## Connect ELMO MX-P3 to SMART Board 6000S Series

1. Locate the USB Type C cable in the ELMO box.

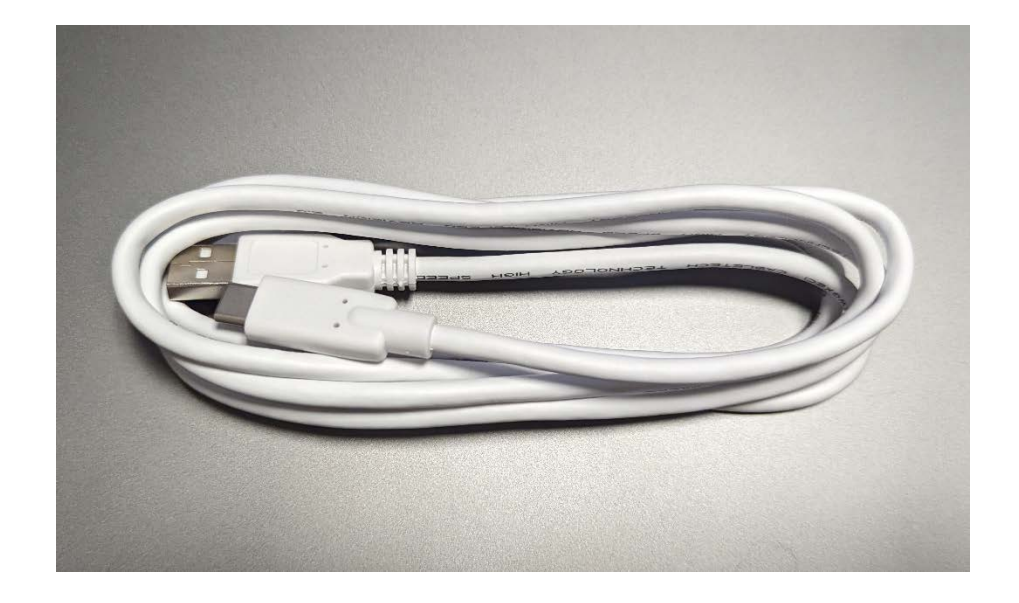

2. Plug the oval end of the cable into the ELMO USB port.

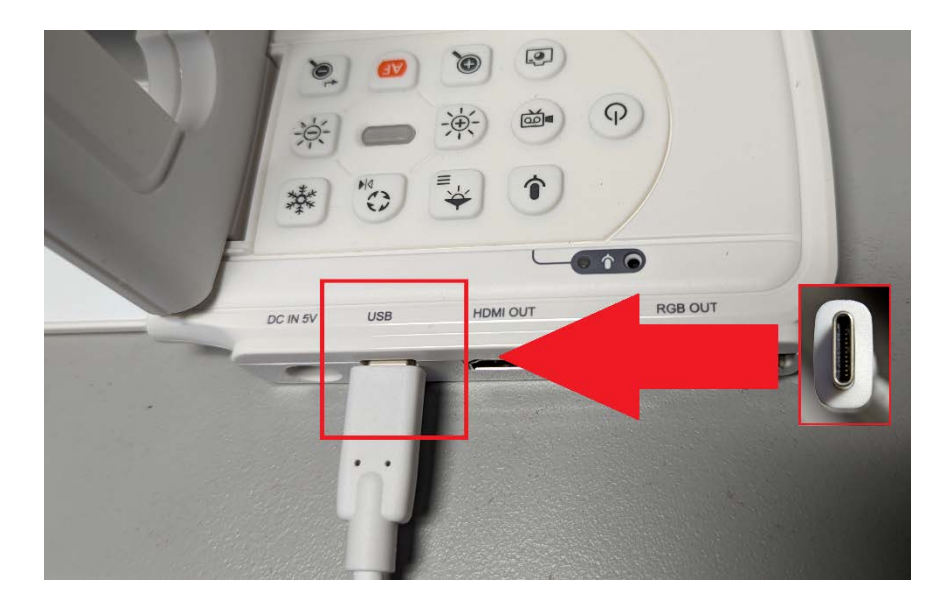

3. Plug the rectangle end into either USB port on the lower left of the Smartboard.

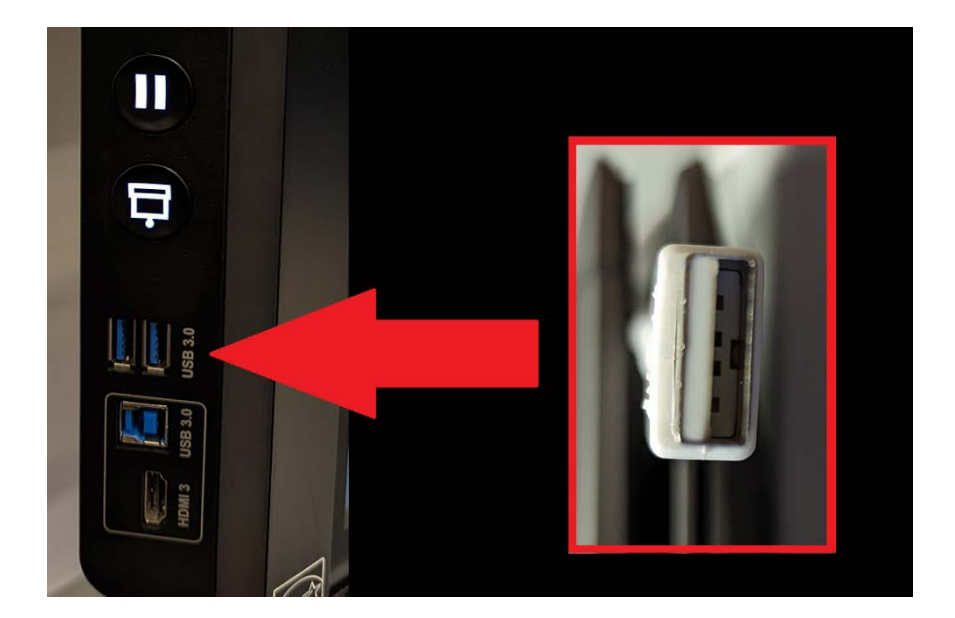

4. Type "Camera" into the Windows Search Box. Then click the Camera icon.

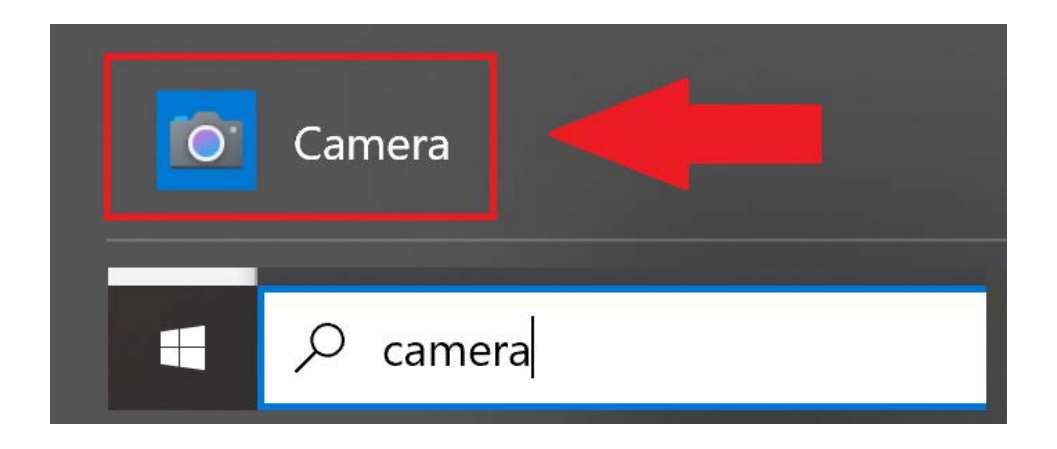

5. The ELMO is now ready to be used.

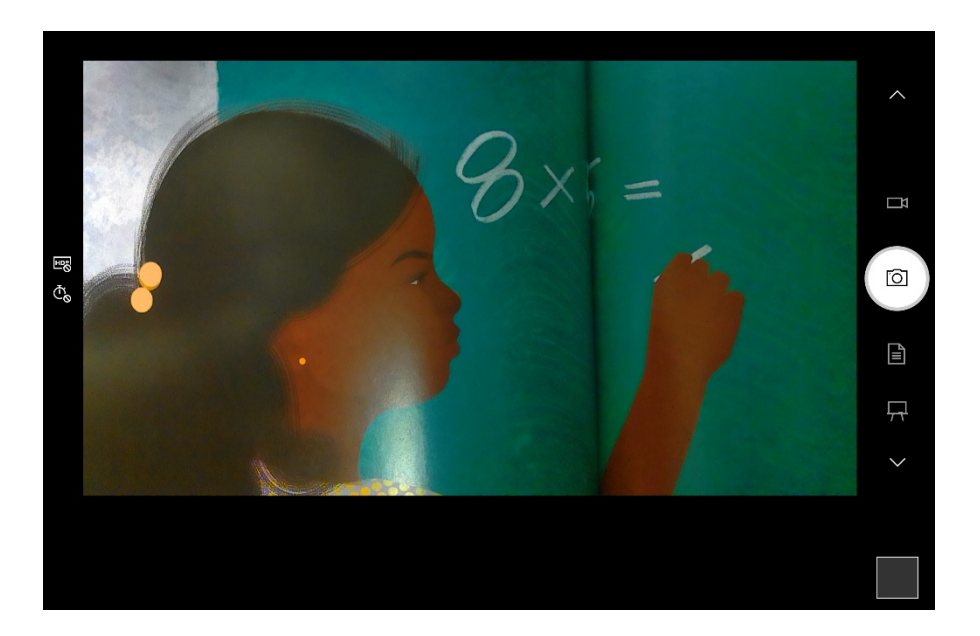

If you have any issues or questions or please open a help desk ticket.

**<http://helprequest.centralislip.k12.ny.us/helprequest/>**